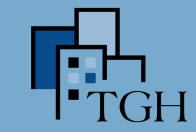

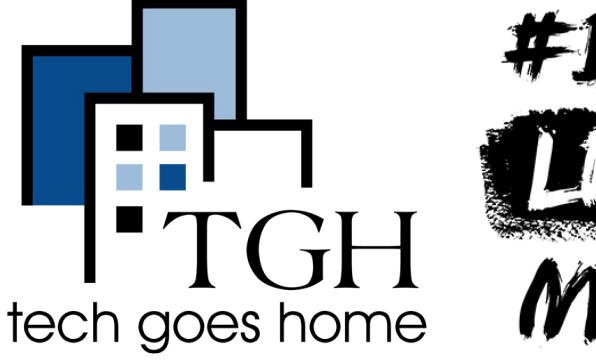

## #BLACK MATTER

#### Intro to Google Sheets

With Q.J. Shi

#### Welcome!

Please turn on your video and mute yourself if you have background noise.

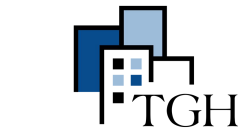

t.

**End** 

#### Using Zoom in this webinar

 $221$ 

Chat

Share Screen

Participants

Securit

Please mute yourselves to reduce<sup>We'd love to see</sup> backgryour beautiful faces! Please display your

 $\circ$   $\circ$ 

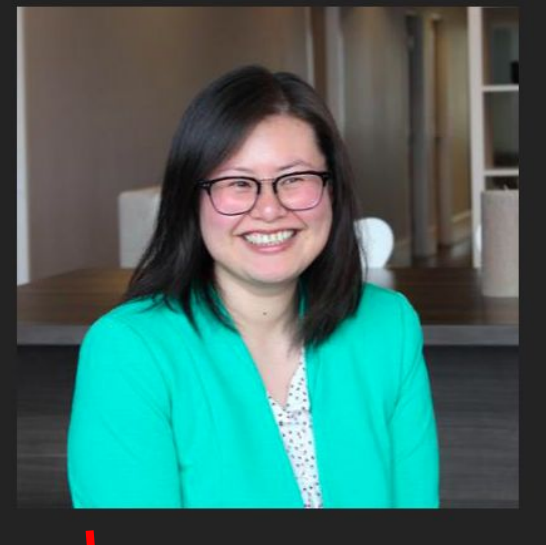

uisplay your<br>video if you'd like.<br>All in the obet in the chat

,lı

Polling

Record

28

**Breakout Rooms** 

6

Reactions

 $...$ 

More

Subtitles for today's webinar will be shared in the chatbox

2

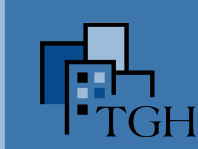

# Quick Poll

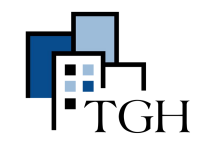

#### Today's Learning Objectives

- 1. Introduction to the basic features of Google Sheets
- 2. Learn common vocabulary for Google Sheets
- 3. Practice creating two types of spreadsheets:
	- a. Budget
	- b. Contact List
- 4. Learn how to:
	- a. Format a spreadsheet to be easy on the eyes
	- b. Filter & sort
	- c. Create a drop down list
	- d. Color code drop down list options
	- e. Using the "explore" function
	- f. Chart basics

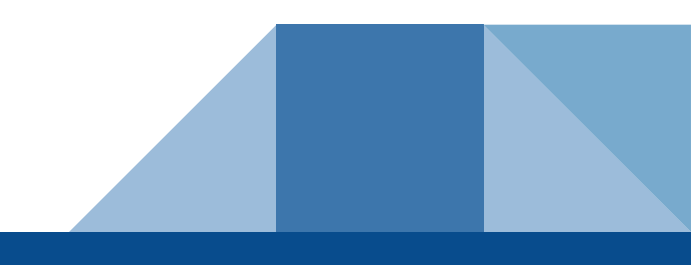

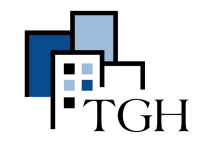

#### Google Sheets Basics

Getting Started

- 1. Go to: [sheets.google.com](http://sheets.google.com)
- 2. Click on + to start a new spreadsheet
- 3. [Here](https://docs.google.com/spreadsheets/d/1zWAc53CBz-4TW5lSPf0nBHOZk3S4LAD9oLzrVXgfcH4/edit#gid=272585874) are the sheets we're going to create

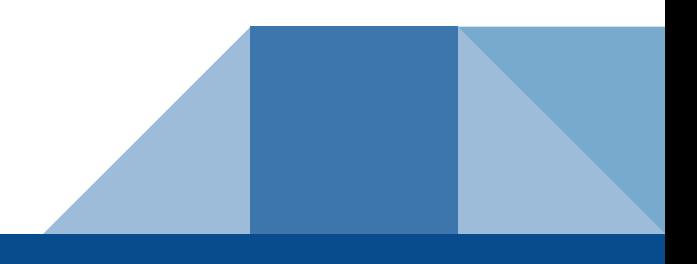

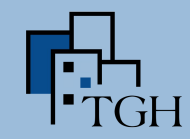

#### Common GSheets Definitions

#### **Spreadsheet**

◆ the entire collection of data. Most spreadsheet programs like Excel, refer to this as a worksheet or workbook. Google just calls it a spreadsheet.

#### ■ Cell

- ◆ the building blocks of a spreadsheet. Each cell holds one piece of data.
- Row
	- a horizontal collection of cells. Each row is identified by a number on the left side of the row.
- Column
	- ◆ a vertical collection of cells. Each column is identified by a letter at the top of the column

Source: [Basic Spreadsheet Vocabulary | Spreadsheet Basics](https://teamtreehouse.com/library/basic-spreadsheet-vocabulary)

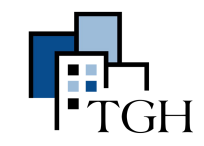

#### Common GSheets Definitions

#### ■ Tab:

- ◆ an organizational unit in a spreadsheet. You can think of them sort of like different pages in the spreadsheet.
- Formula:
	- ◆ an equation based on multiple cells (ex. **=A1+A2** or **=2\*24**)
- Function:
	- ◆ formulas that are built into your spreadsheet software are called functions. Ex. **=SUM(A1:A5)** or **=MAX(C1:C5)**

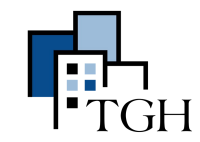

#### Quick Quiz

#### What cell number is the data "cake" listed on?

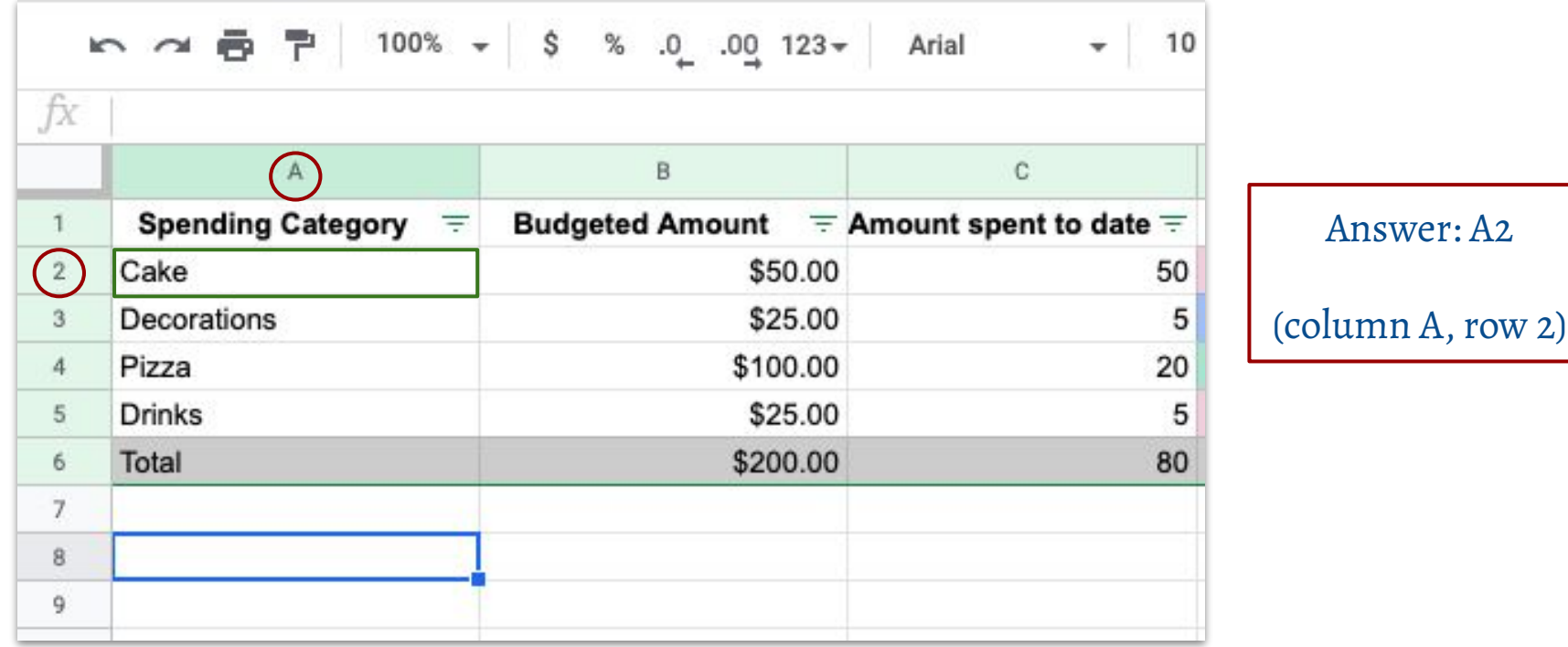

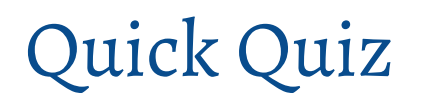

How many Google Sheets tabs do I have open?

TGH Google Sheets Training Sample ☆ ③ △ 田 File Edit View Insert Format Data Tools Add-ons Help La Arial 10  $\mathbf{v}$ fx  $\mathsf A$  $\,$  B  $\mathsf{C}$  $\mathbbm{1}$ Spending Category = Budgeted Amount  $\equiv$  Amount spent to date  $\equiv$  $\overline{2}$ Cake \$50.00 50  $_{\rm 3}$ Decorations \$25.00 5 \$100.00  $\overline{4}$ Pizza 20 5 **Drinks** \$25.00 5 \$200.00 Total 80 6  $\overline{7}$ 8 9 10 11 12  $12$ Answer: 2  $+ \equiv$  **Birthday Budget**  $\rightarrow$  **16H Roste 2** Contact List

ЕE

<sup>1</sup>TGH

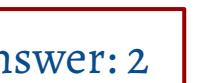

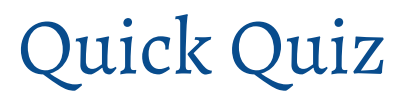

#### What is the title of my spreadsheet?

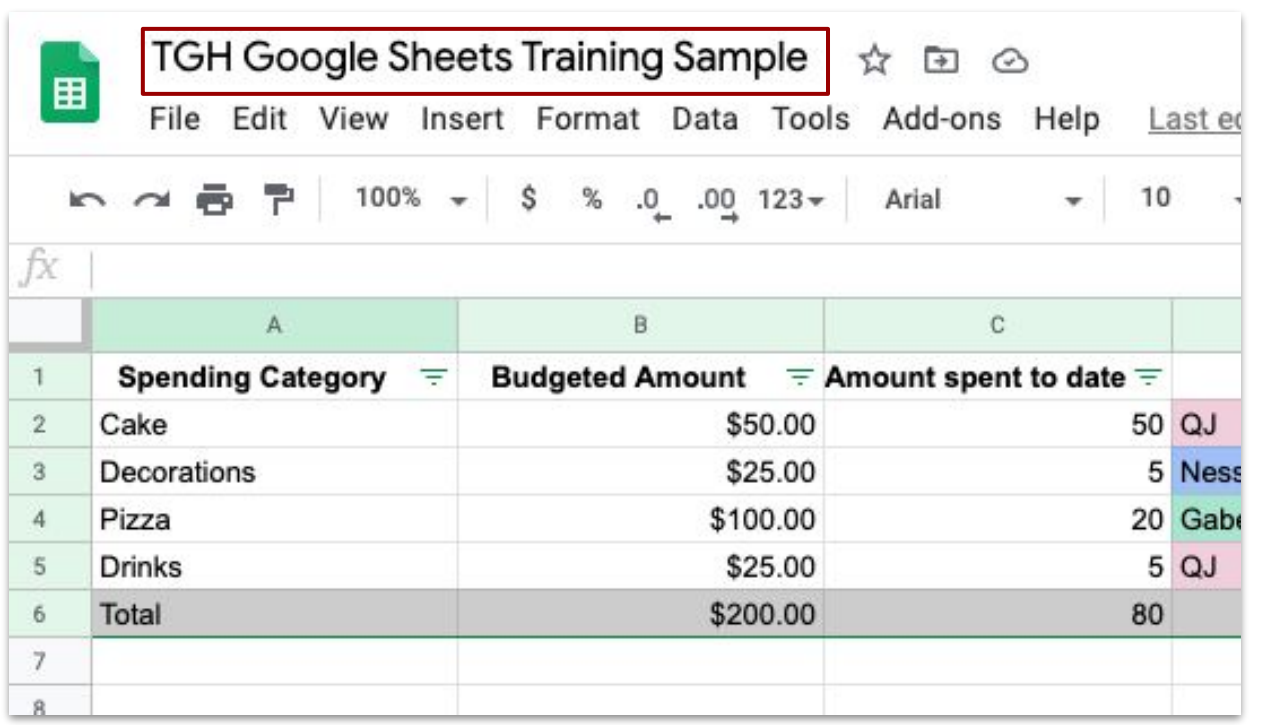

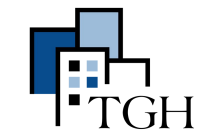

Answer: TGH Google Sheets Training Sample

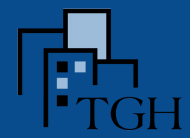

#### [Exercise 1:](https://docs.google.com/document/d/16foZNsP8inTvBqCMAsp7UmRchmFmaK0fqxqjdm6KmgI/edit) creating a budget

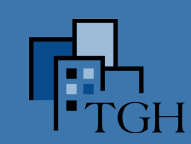

### Using the "Explore" feature

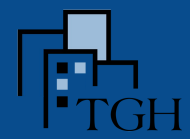

#### [Exercise 2](https://docs.google.com/document/d/16foZNsP8inTvBqCMAsp7UmRchmFmaK0fqxqjdm6KmgI/edit): creating a contact list

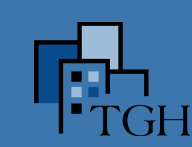

## Chart Basics

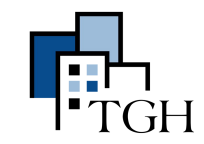

#### Other helpful features

- 1. Importing an existing excel spreadsheet
	- a. Ex: Courses for Training City under current programs
- 2. Using CTRL+F or Command+F (mac) to find the data you need
- 3. Use CTRL+Z or Command+Z (mac) to undo
- 4. Applying the same function across multiple cells in the same row or column
	- a. Ex. SUM
- 5. Creating charts based on existing data
	- a. Ex. Birthday budget
- 6. Formatting numbers as dates or currency
- 7. Creating a hyperlink

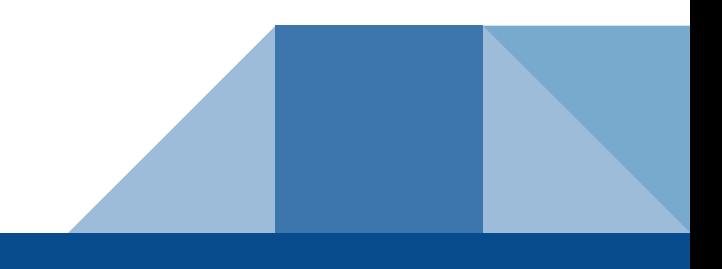

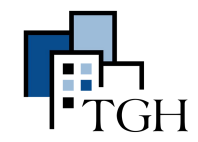

#### Resources

- GSuite Learning Center [Getting Started with Google Sheets](https://gsuite.google.com/learning-center/products/sheets/get-started/#!/)
- Animated Guide by Hubspot - [The Ultimate Guide to Google Sheets](https://blog.hubspot.com/marketing/google-sheets)
- Loves Data <u>Advanced Tips & Tricks</u>
- GCF Learn Free - [Basic Google Sheets Formulas](https://edu.gcfglobal.org/en/googlespreadsheets/creating-simple-formulas/1/)

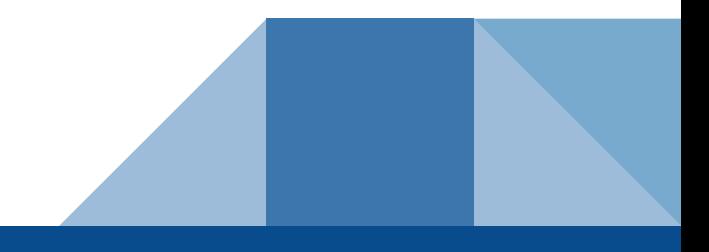

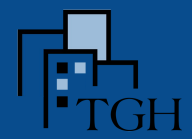

#### Practice: Try these [exercises](https://docs.google.com/document/d/16foZNsP8inTvBqCMAsp7UmRchmFmaK0fqxqjdm6KmgI/edit#heading=h.nxz7riru6ezl) on your own!

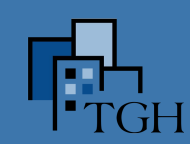

## Questions?

Please also complete a [survey](https://docs.google.com/forms/d/e/1FAIpQLScVPeMBmVQkSU4KZyEzexTj12IlXsNn3rIWb-cjxfxlmtpEkA/viewform) for today's webinar.

Click [here](https://www.techgoeshome.org/webinars) for a list of upcoming webinars.